Create a manual invoice to bill a patron, or to remove a credit balance that shouldn't be there. Koha > Patron's record > Fines > Create Manual Invoice

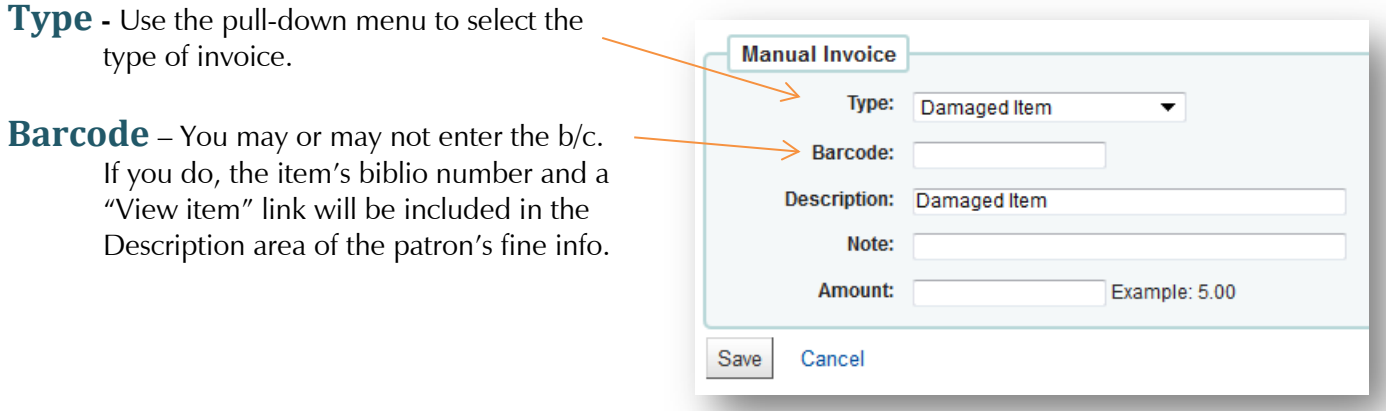

Here's a clip from the patron's fines. The highlighted portion is what appears if the barcode is entered in the **Barcode** field.

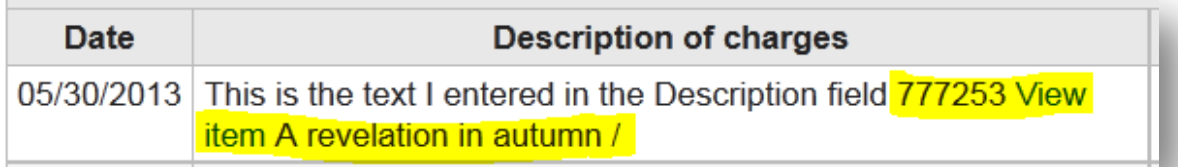

**Description** - Your selection from the "Type" pull-down menu will appear in the Description field (either in full or abbreviated form, depending on what you select). You may add to or replace this.

## **TIP - If you want any information to stay with the patron record, it must be entered in the Note field.**

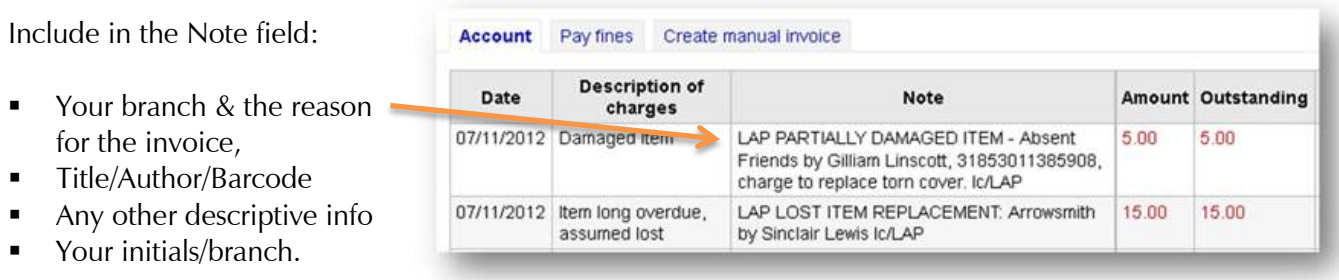

To **correct a credit balance that shouldn't be there**, create a manual invoice, with explanatory notes/initials/branch, i.e., "Invoice to correct automatic refund for return of lost books previously pd for…"

**Adding a Note –** Use the **Add note** tab to add an explanatory note when necessary.

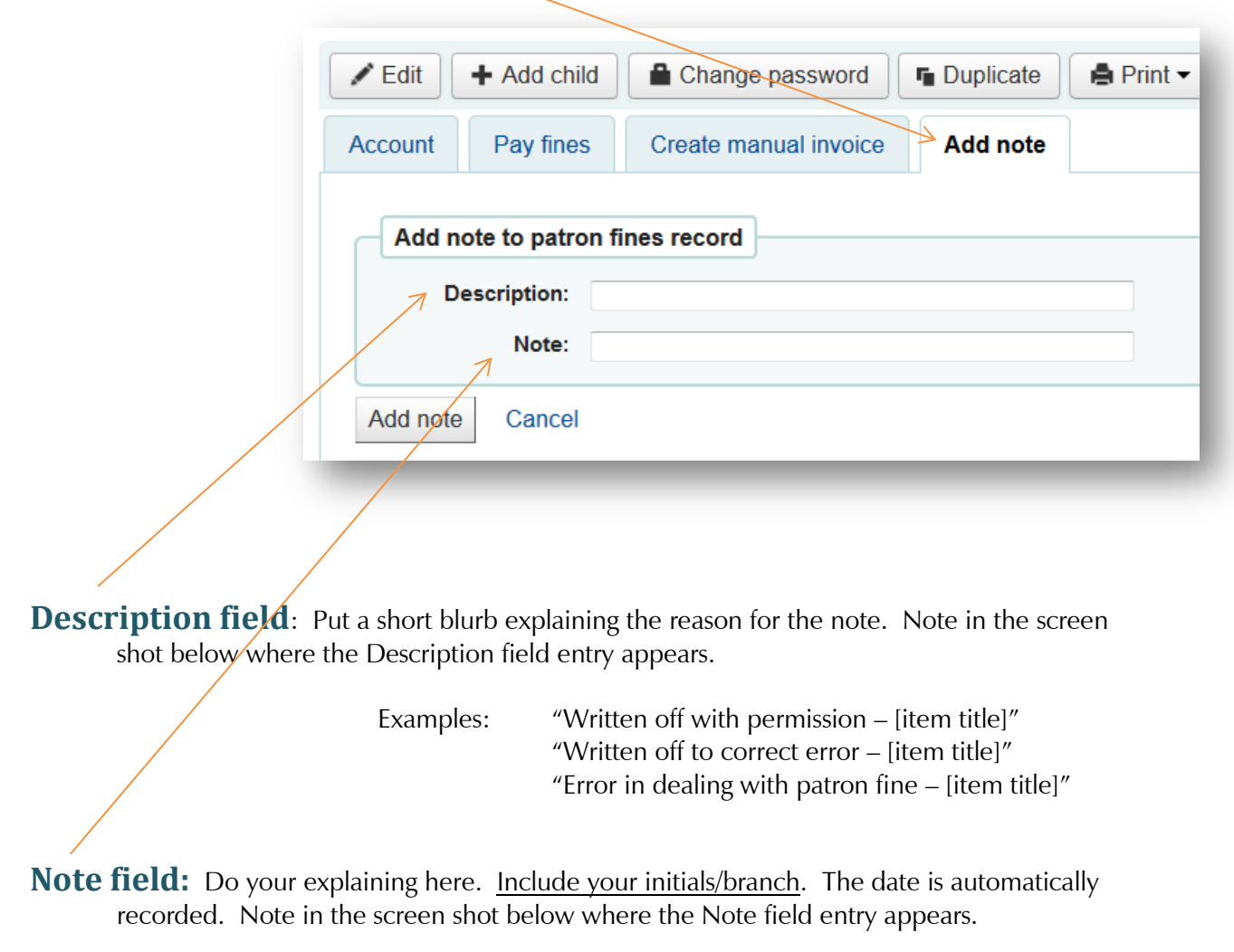

This is how it will look. The top entry was done with **Add note.**

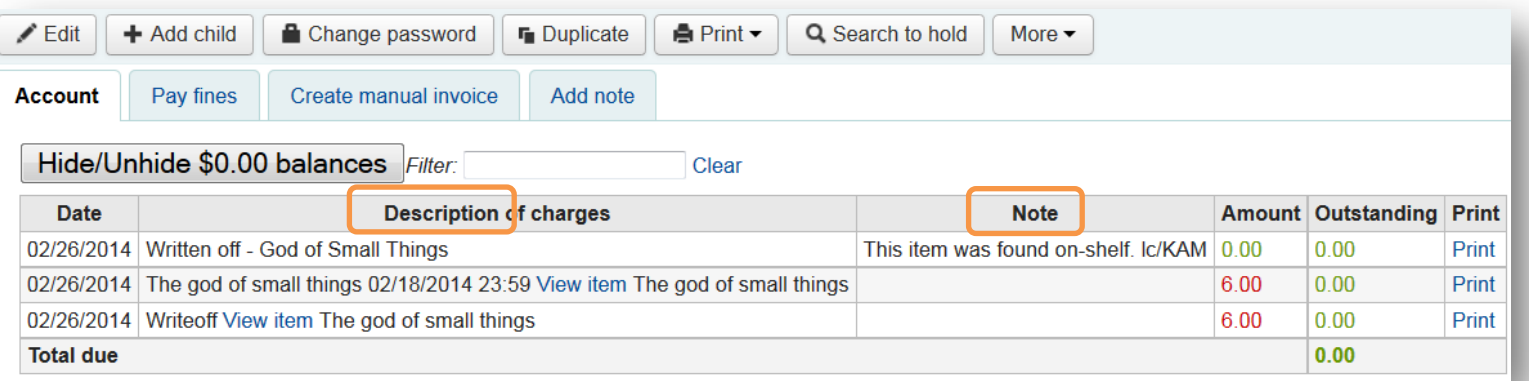